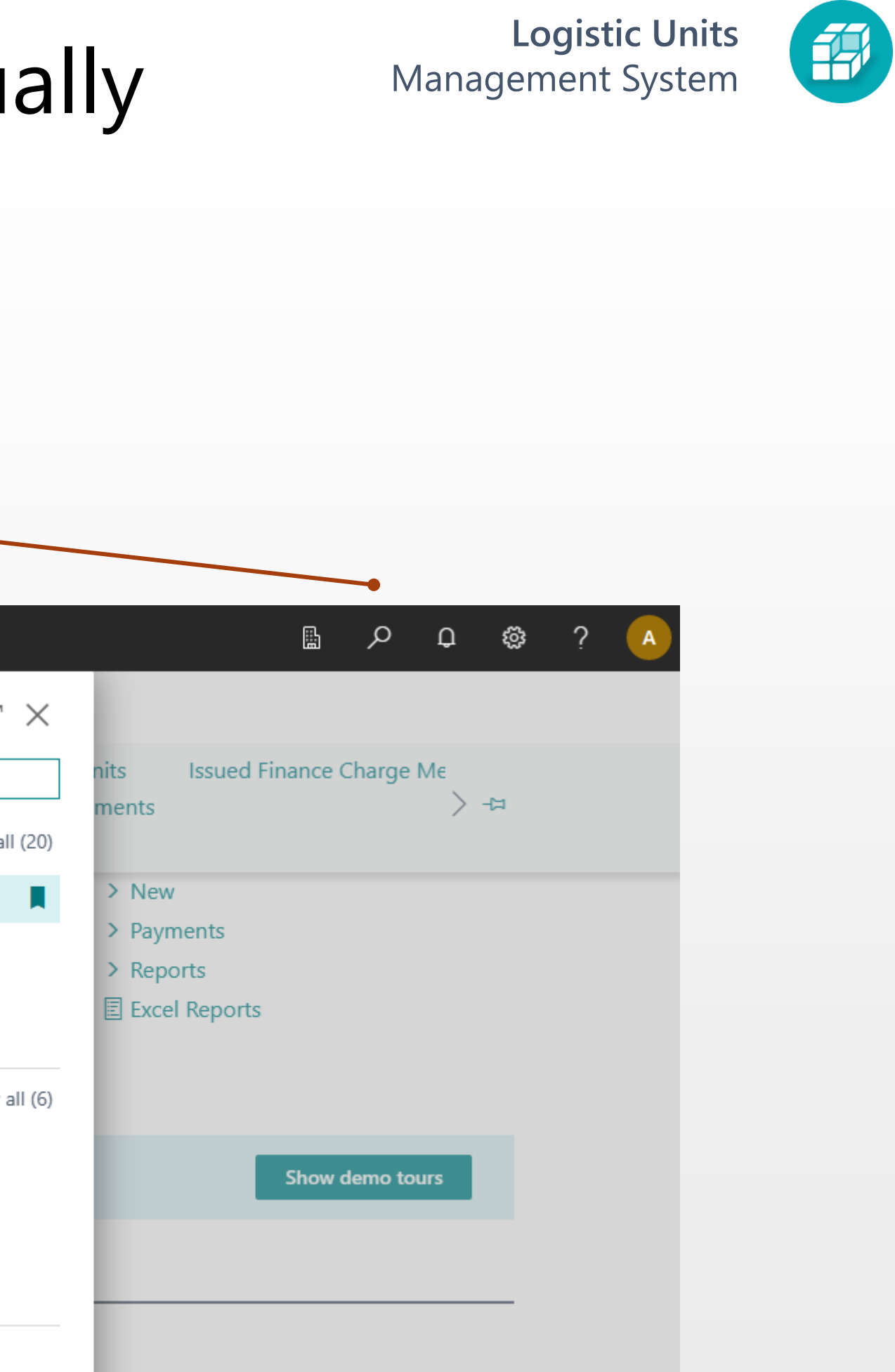

### How to Create a logistic unit manually **Management System**

# Find logistic units list page

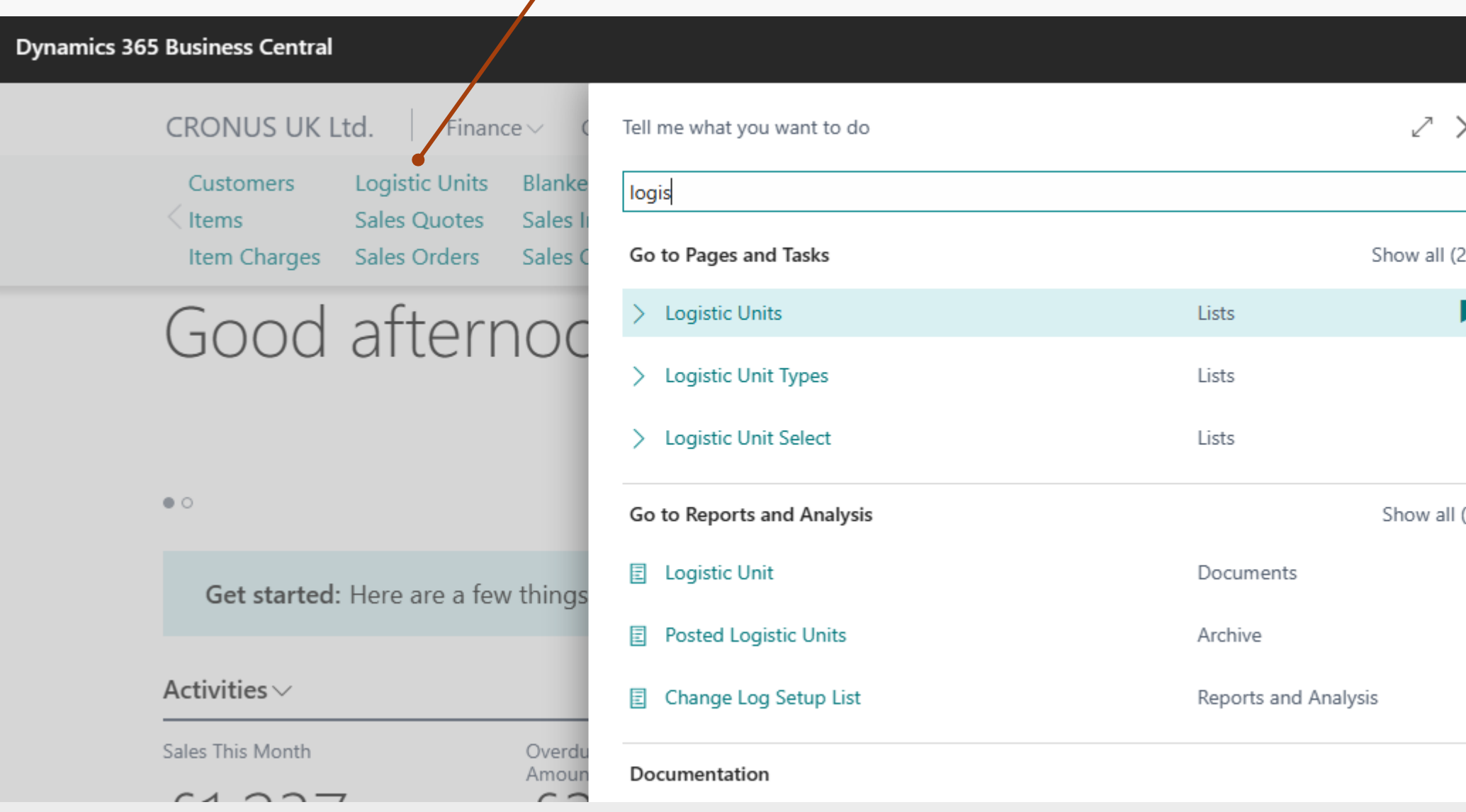

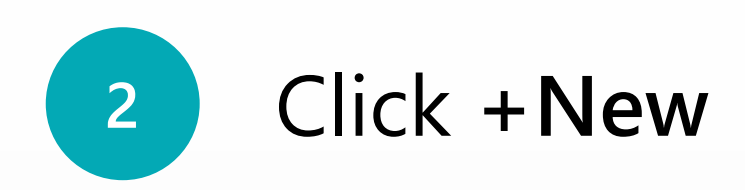

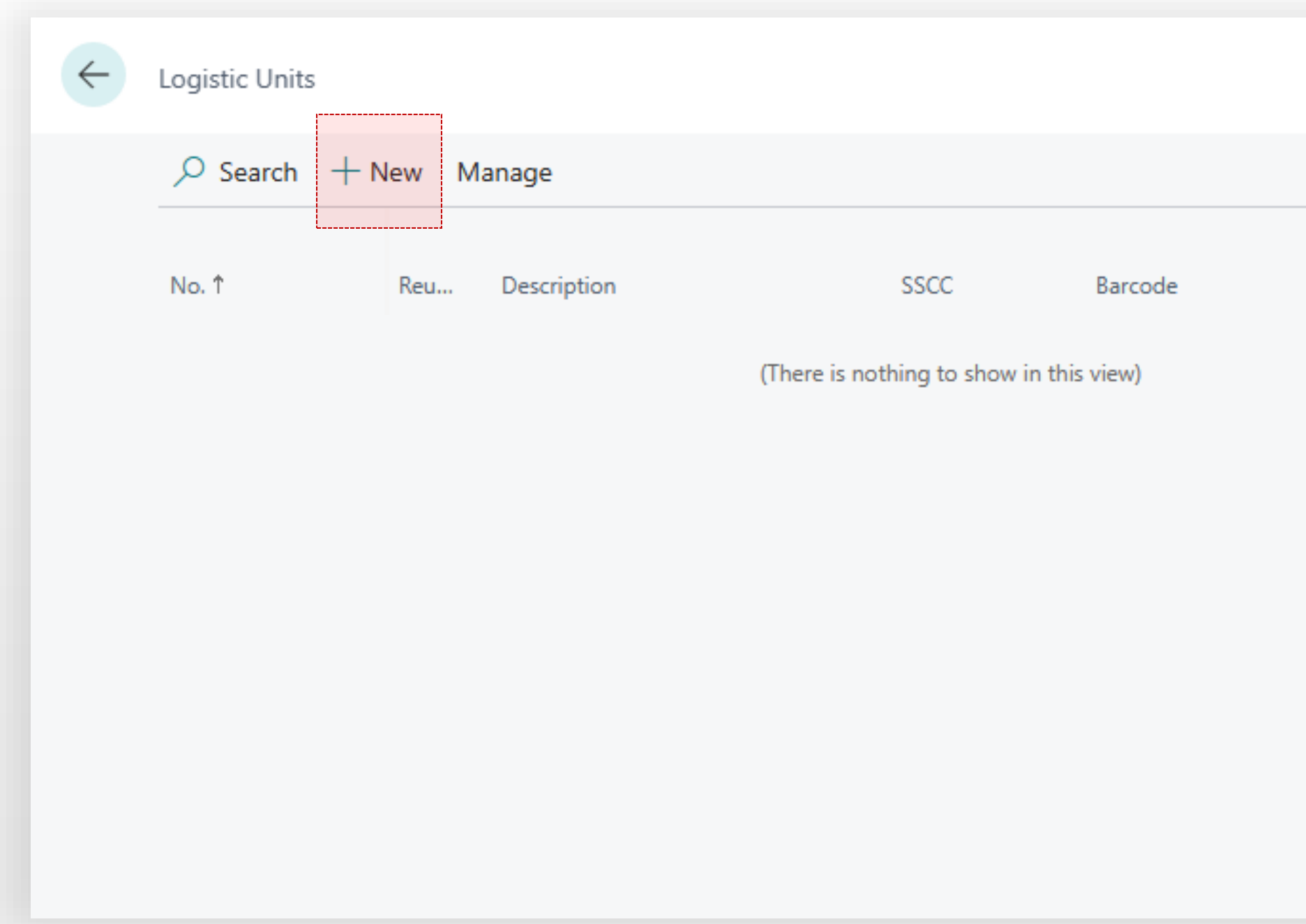

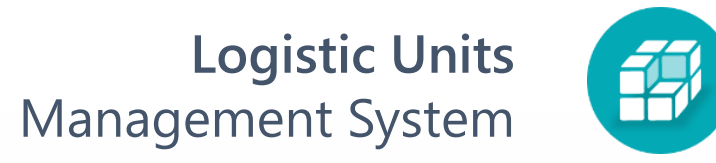

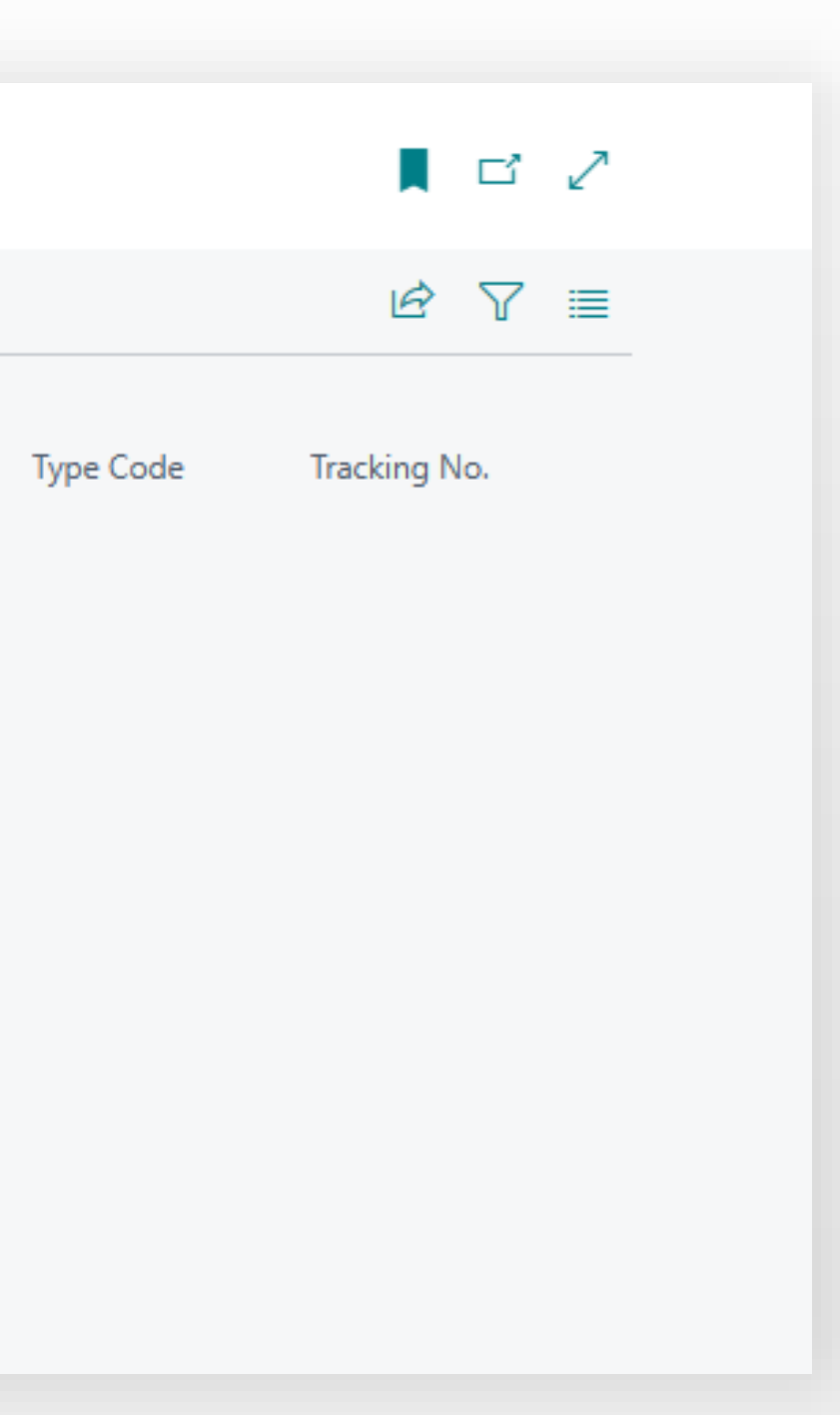

#### **Logistic Units**  Management System

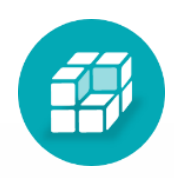

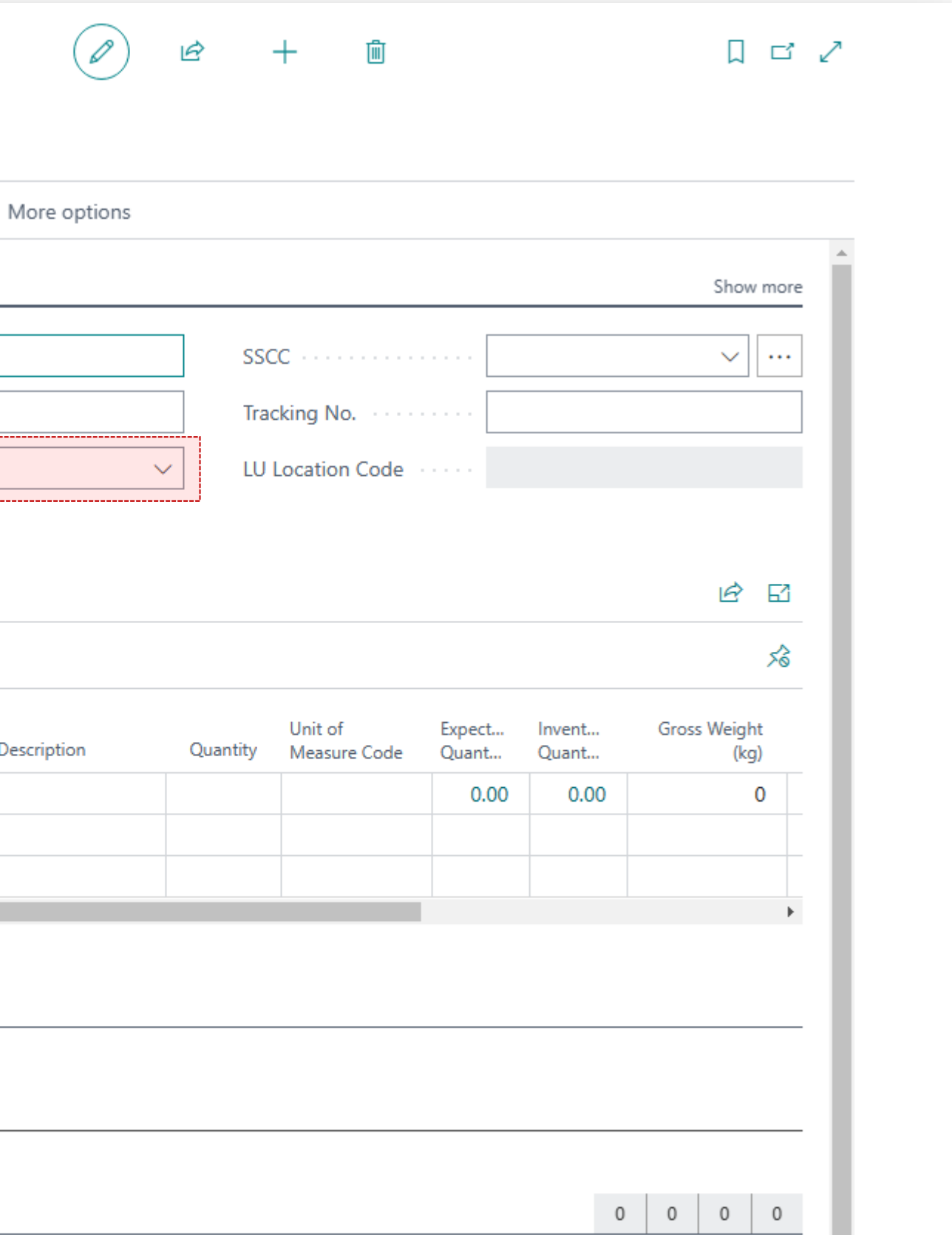

The type is the main parameter of the logistic unit. It defines what the logistic unit will be;

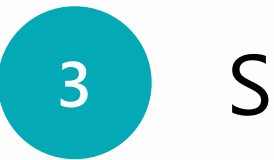

## **3** Select **Type**

- Box
- Pallet or
- Container.

**No.** is determined by a number series of the unit type but can be changed manually.

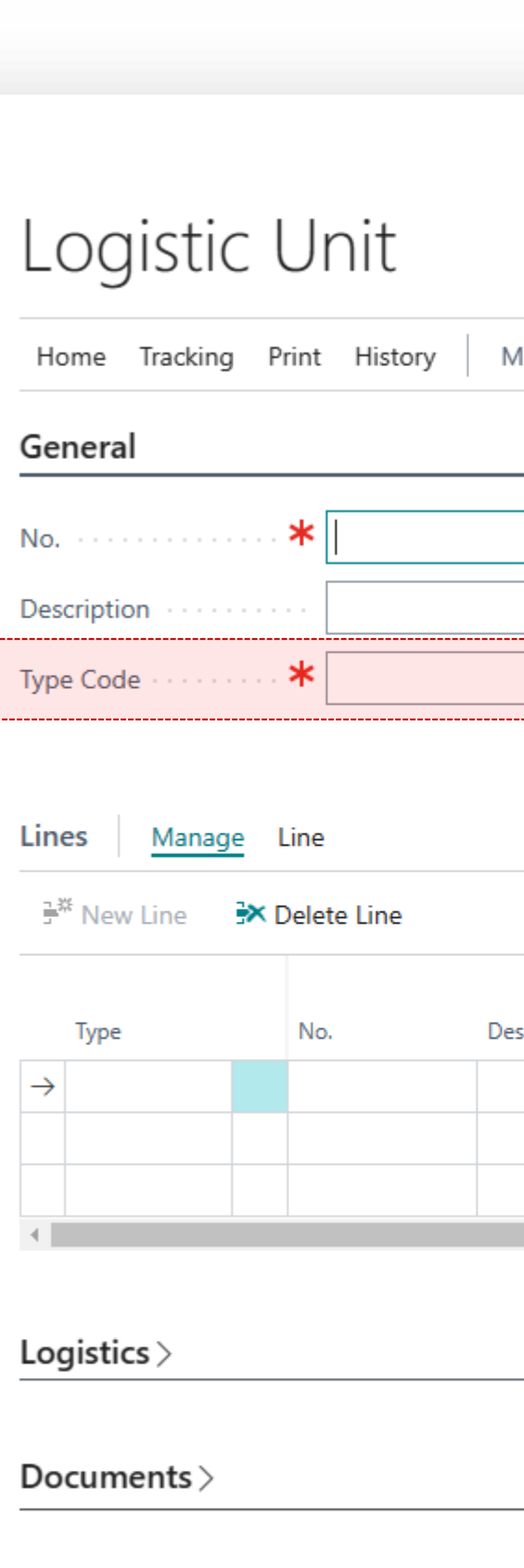

 $\leftarrow$ 

Measurements $\,>$ 

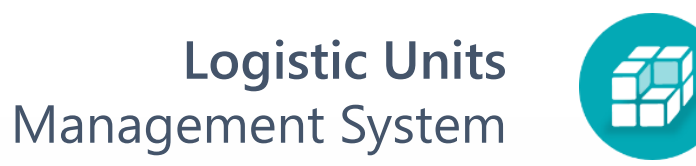

### **4** Click **Show more** to set parameters

#### **Reusable** -

specifies that the logistic unit will not be deleted after posting. This parameter must be set if the logistics units are our assets (pallets, containers), the location of which we want to control

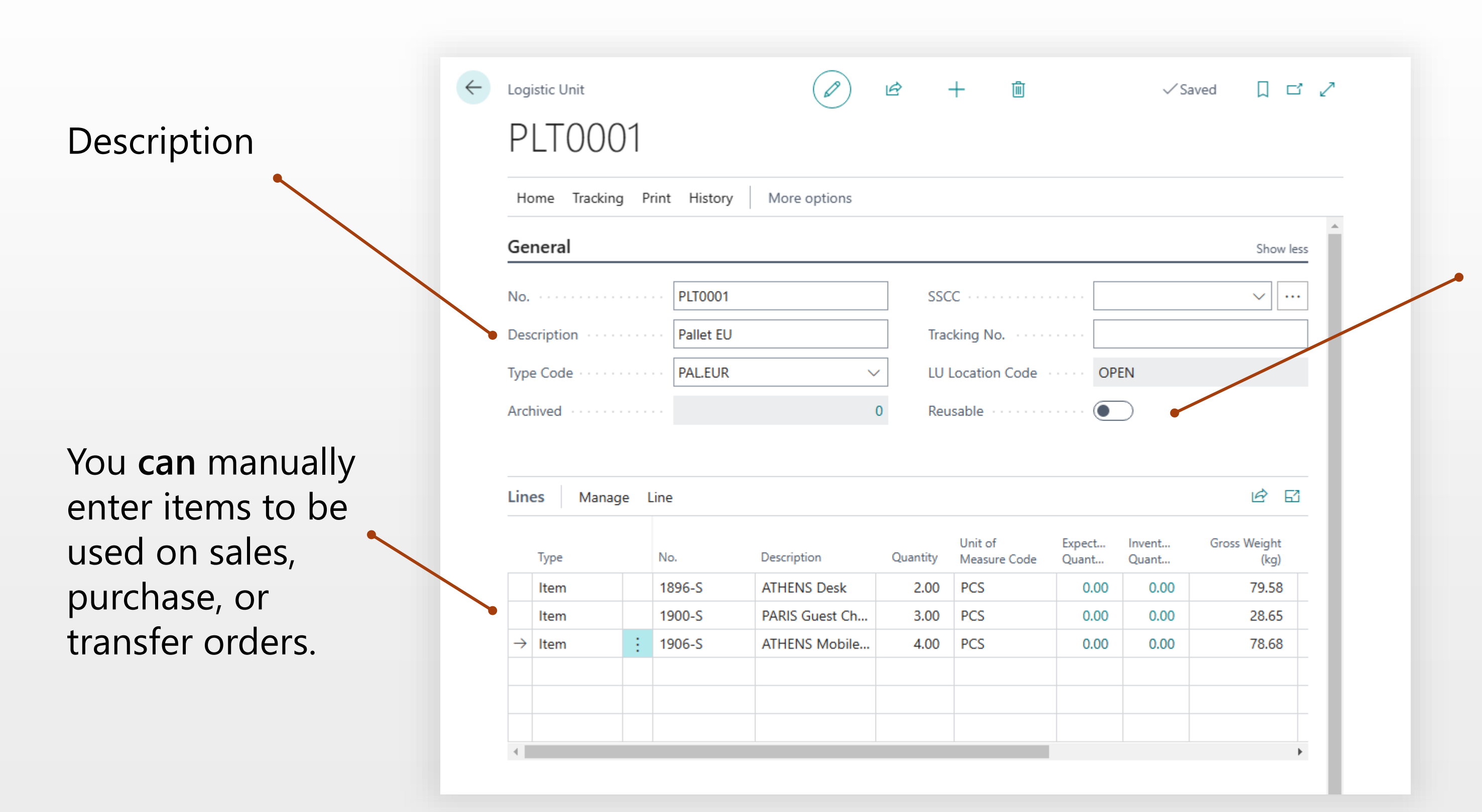

# **5** Set Shipping Agent to track shipments

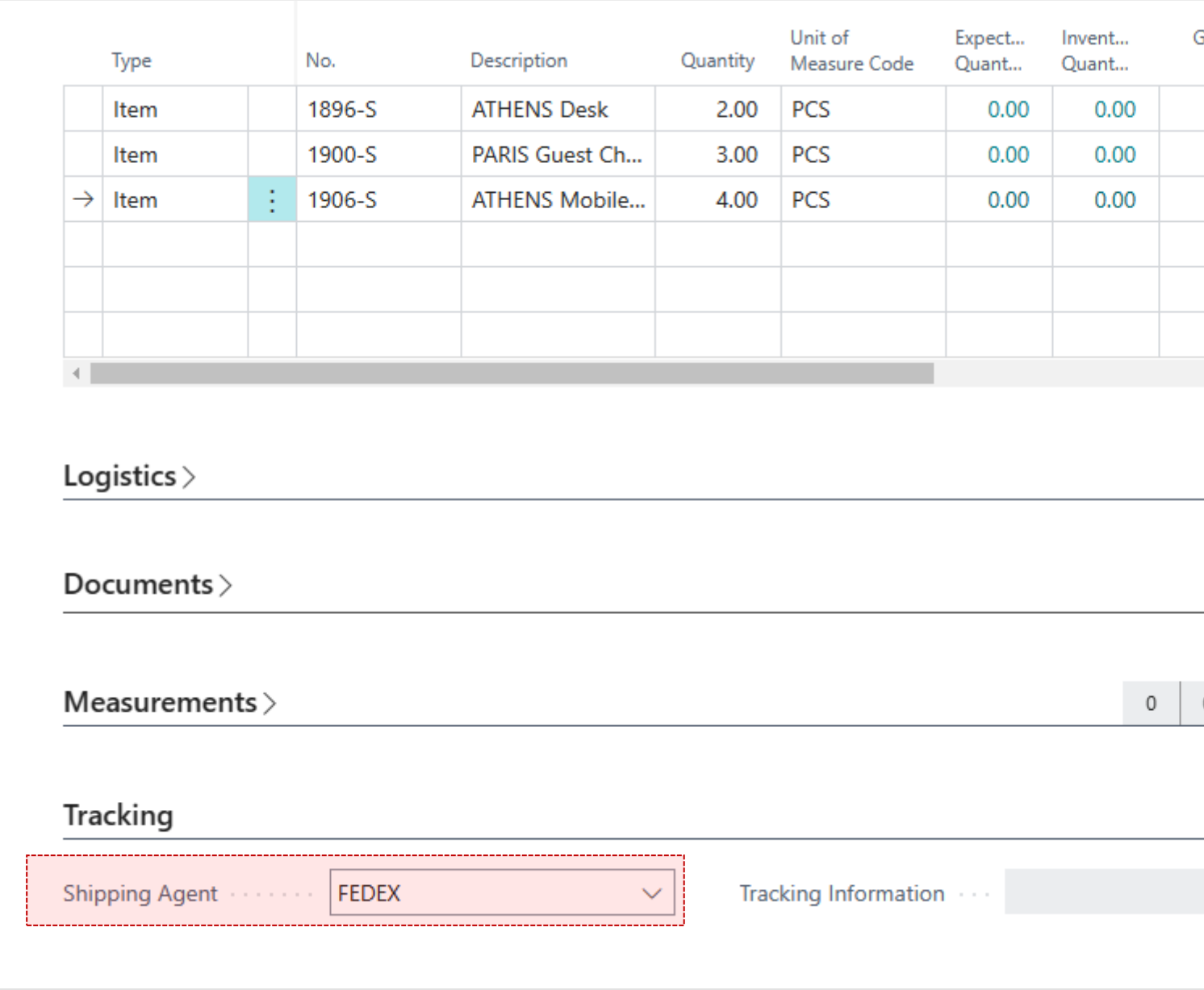

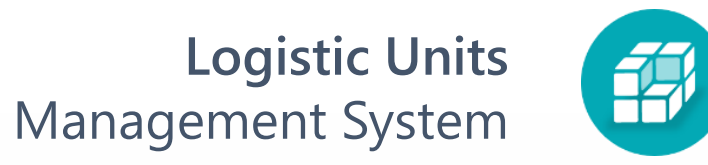

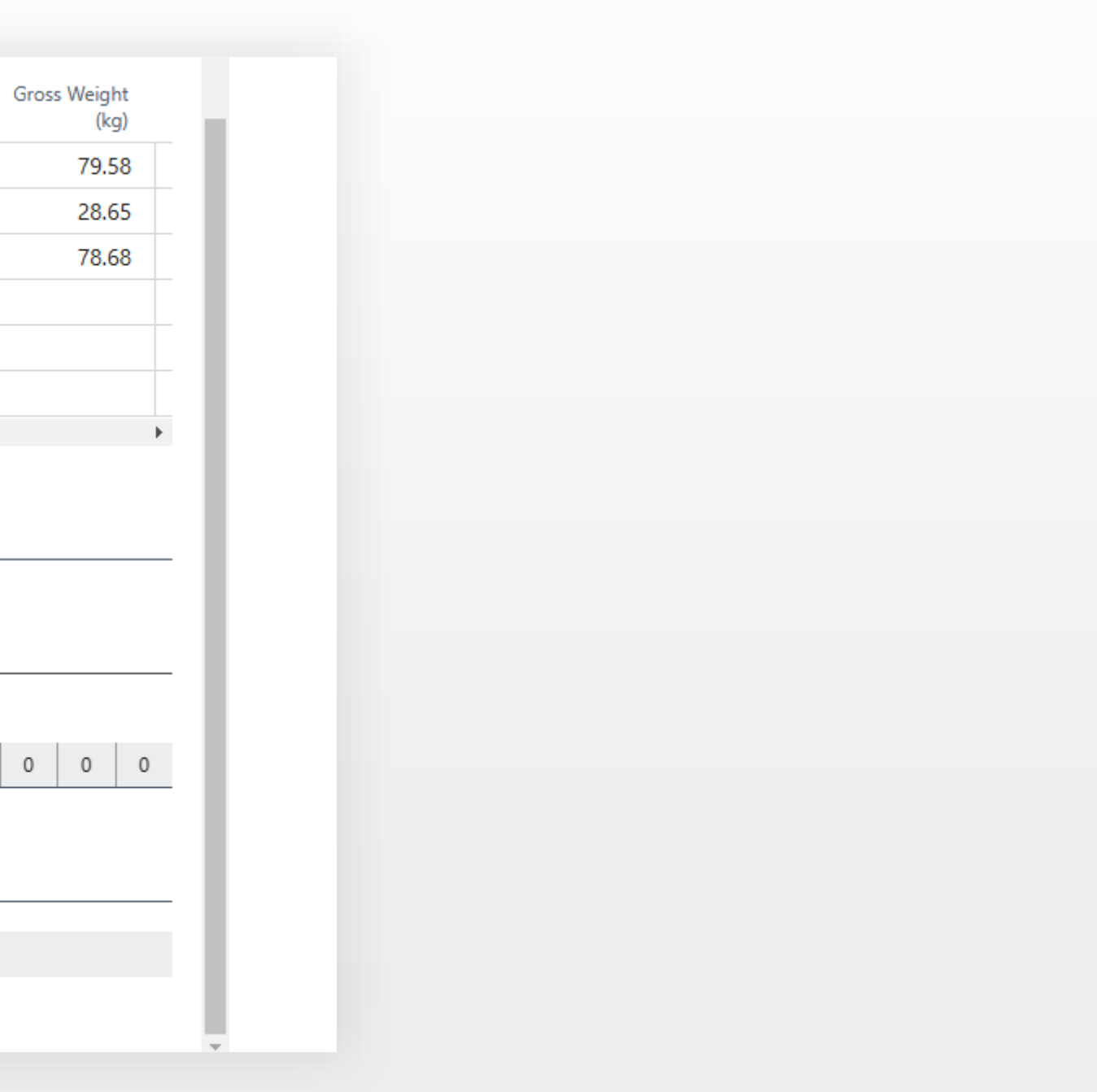